## CasaTunes Setup (Cont)

In CasaSetup, click on Sources.

For any source input that CasaTunes supplies a music stream, pick CasaTunes Media Player as the Source type and set the Player Settings to match the audio jack you are using. For example, if you connect the first CasaTunes server stream to the first amplifier Source, click

on Player 1 and set the settings as shown here. For the CT-4, all vice for source of the streams use the Speakers (Realtek High Definition Audio). You

vice for source: Speakers (Realtek High Definition Audio) •

for source: Speaker Pair 1: (Jack Color: Lime Green •

can assign any CasaTunes Media Player to any amplifier Source.

For other source inputs, such as the audio from a set top box, pick "Unknown" as the Source type. Hide sources that are not used.

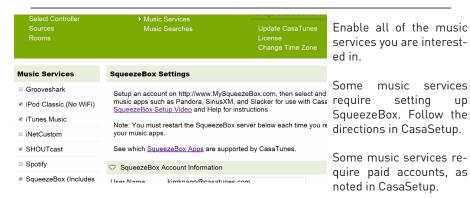

Now, name all of your sources and rooms and set your Time Zone and Update settings. Check the Hide check box for any Sources or Rooms not used. Click on Advanced Settings and use the Project Information page to create a backup of the project.

Use the included guide for setting up Keypads and details on the 6x6 amplifier.

**Important!** Stop the service, wait and then Start the service after completing setup.

#### Control

Use our control apps.

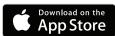

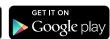

0R

Go to http://CasaServer/CasaTunes on any PC, or http://CasaServer.local/CasaTunes on any Mac connected to the network

## **Need Help?**

Check out the videos at http://www.YouTube.com/CasaTunes

Check out our Tech Notes at http://www.CasaTunes.com/guides

For live help, email us at support@CasaTunes.com or phone us at 888-855-2272

# CasaTunes®

# Quick Start Guide for 6 Room Music System

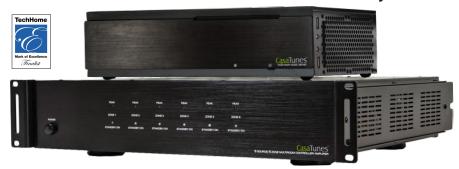

Follow these steps to install your CasaTunes music system for up to 6 rooms.

**SEE IMPORTANT NOTE ON NEXT PAGE!** 

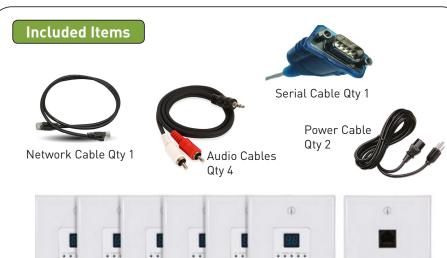

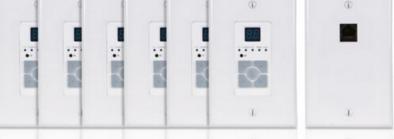

Keypad Controls and Keypad Hub Connection Plate

# Connect the Components

NOTE: Make sure the controller switch on the back of the amplifier is set correctly:

Master = Zones 1-6 Slave 1 = Zones 7-12 Slave 2 = Zones 13-18

NOTE: Do not plug a live internet cable into the Keypad Jack!

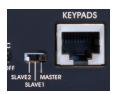

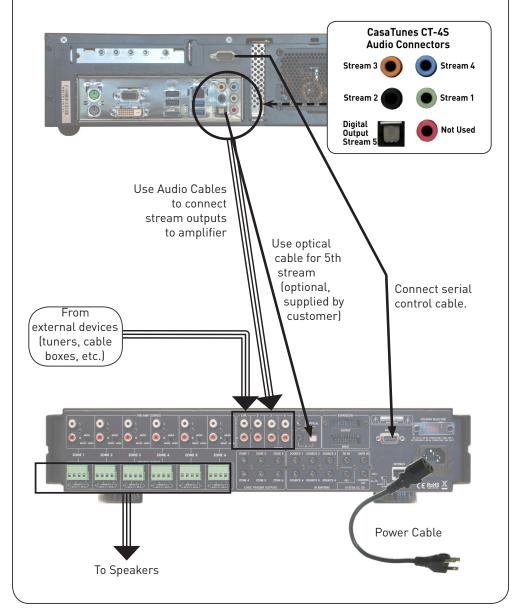

# Connect to LAN and Power

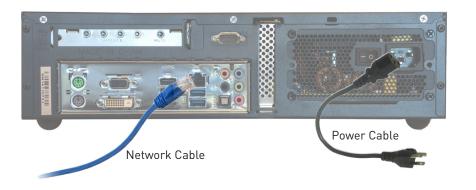

## CasaTunes Setup

# Turn on the system at this time.

Open any browser on the LAN and go to CasaSetup:

PC: http://CasaServer/CasaSetup Mac: http://CasaServer.local/CasaSetup

Use CasaSetup to select the type of Audio Distribution system. Select the COM port you will be using. Usually, the default COM port will be the correct choice.

| Select Controller Sources Rooms | Music Services<br>Music Searches          | Update<br>License<br>Change |
|---------------------------------|-------------------------------------------|-----------------------------|
| Controller Settings             |                                           |                             |
| Select Controller Type:         | CasaTunes CT-6X6 MultiZone Controller A • |                             |
| Number of Units:                | 1.                                        |                             |
| ∇ Serial Port Settings          |                                           |                             |
| Serial Port:                    | COM Port 1 ▼                              |                             |

After clicking on Save, the Sources and Rooms refer to the source inputs and zone or room outputs of the Distribution system you are controlling. (continued on back page).

**Important!** Stop the service, wait and then Start the service.